# Kennenlernen von OpenFlow für Catalyst Switches der Serie 9000  $\overline{\phantom{a}}$

### Inhalt

**Einleitung** Ziele von OpenFlow SDN Zusammenfassung Cisco Implementierung (OpenFlow-Modus auf Cat9k) Fehlerbehebung/Debugging Befehle anzeigen - IOS®

# **Einleitung**

Dieses Dokument beschreibt Software Defined Networking (SDN) als einen neuen Netzwerkansatz, der herkömmliche Netzwerkarchitekturen ergänzt. Die ursprüngliche Definition von SDN ist mit OpenFlow verknüpft.

# Ziele von OpenFlow SDN

Hier sind die wichtigsten Ziele für OpenFlow SDN.

- Verbesserte Netzwerkskalierbarkeit:
- Reduzierung der Netzwerkkomplexität
- Ermöglicht eine bessere Anwendungskontrolle.
- Ermöglichen Sie die Funktionsunabhängigkeit.
- Dies wird durch die Trennung der Kontroll- und Datenebenen und die **Standardisierung** der Datenebene erreicht. Die Kontrollebene wird als allwissende, komplexe, verteilte Software implementiert, die auf leistungsstarken Multicore-Servern ausgeführt wird.
- OpenFlow ist eine Spezifikation der Open Networking Foundation (ONF), die eine Flowbasierte Weiterleitungsinfrastruktur (Switch-Modell) und eine standardisierte programmatische Anwendungsschnittstelle (Protokolldefinition) definiert.
- Mit OpenFlow kann ein Controller die Weiterleitungsfunktionen eines Switches über einen sicheren Kanal leiten. Die Konfiguration des lokalen Geräts liegt außerhalb des Anwendungsbereichs des OpenFlow-Protokolls.

## **Zusammenfassung**

Dies ist der Wasserhahn OpenFlow Controller:

- OpenFlow 1.3 Switches (einschließlich TFM-Tabelle und Funktionsmeldung)
- Layer-2-Switching, VLANs, ACLs, Layer-3-IPv4- und -IPv6-Routing, statisch und über BGP
- Bereitstellung als Ersatz für einen L2/L3-Switch im Netzwerk, um zusätzliche SDN-basierte Funktionen zu ermöglichen
- OpenFlow ist ein völlig anderes Weiterleitungsparadigma, da es die identische Catalyst 9000- Hardware und -Software verwendet.
- Der Modus kann zwischen OPENFLOW und NORMAL umgeschaltet werden, ein Neustart ist erforderlich.

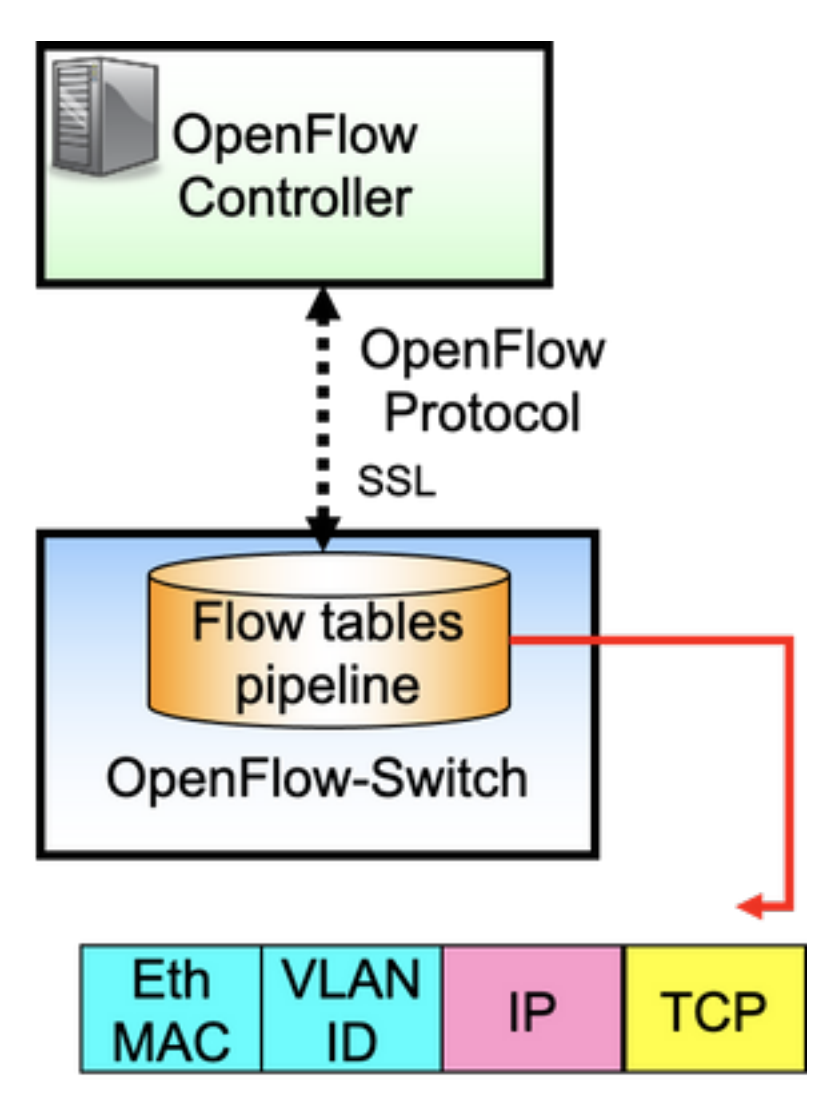

OpenFlow ist das Protokoll zwischen dem Controller (Kontrollebene) und dem Ethernet-Switch (Datenebene). Der Switch verfügt über Flow-Tabellen, die in einer Pipeline angeordnet sind, und die Flows sind Regeln zum Untersuchen der Pakete.

Ein Datenfluss gibt Folgendes an:

• Zuordnungskriterien

- Priorität
- Zu erledigende Aktionen für das Paket
- Timeouts

Beispielpipeline:

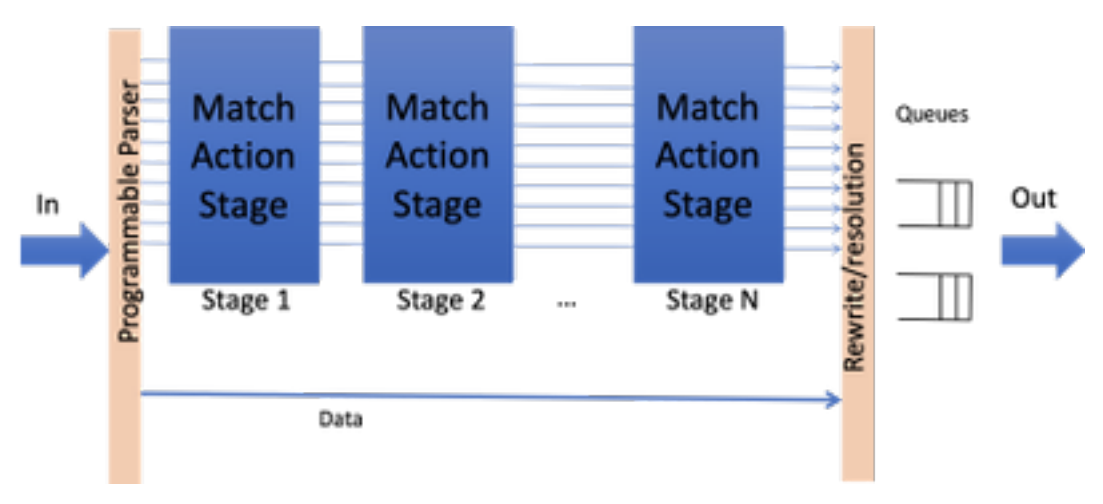

Hinweis: Obwohl es keine Funktionsabhängigkeiten gibt, muss der Switch im OpenFlow-Modus gestartet werden. Verfügbare Plattformen im OpenFlow-Modus, Catalyst Switches der Serie 9000 - 9300/9400/9500/9500-H

#### Cisco Implementierung (OpenFlow-Modus auf Cat9k)

Dasselbe Image für den normalen und den OpenFlow-Betrieb wird verwendet.

Der Switch muss sich im OpenFlow-Modus befinden.

**ott-of-c9k-210#show boot mode System initialized in openflow forwarding mode System configured to boot in openflow forwarding mode** All the front panel ports are openflow ports (no hybrid mode) Changing the boot mode (reload mandatory) **ott-of-c9k-210(config)#boot mode openflow** Laden Sie den Switch neu.

Überprüfen Sie, ob sich der Switch im OpenFlow-Modus befindet.

of-switch# show boot mode System initialized in openflow forwarding mode System configured to boot in openflow forwarding mode "no boot mode openflow" followed by reboot reverts to normal mode. CAT9300#show run openflow feature openflow openflow switch 1 pipeline 1 controller ipv4 10.104.99.42 port 6653 vrf Mgmt-vrf security none controller ipv4 10.104.99.42 port 6633 vrf Mgmt-vrf security tls controller ipv4 10.104.99.42 port 6637 vrf Mgmt-vrf security tls local-trustpoint tp-blue Es werden heute insgesamt 8 Controller unterstützt!

Konfiguration und Betrieb von IPV6-Controllern werden ebenfalls unterstützt.

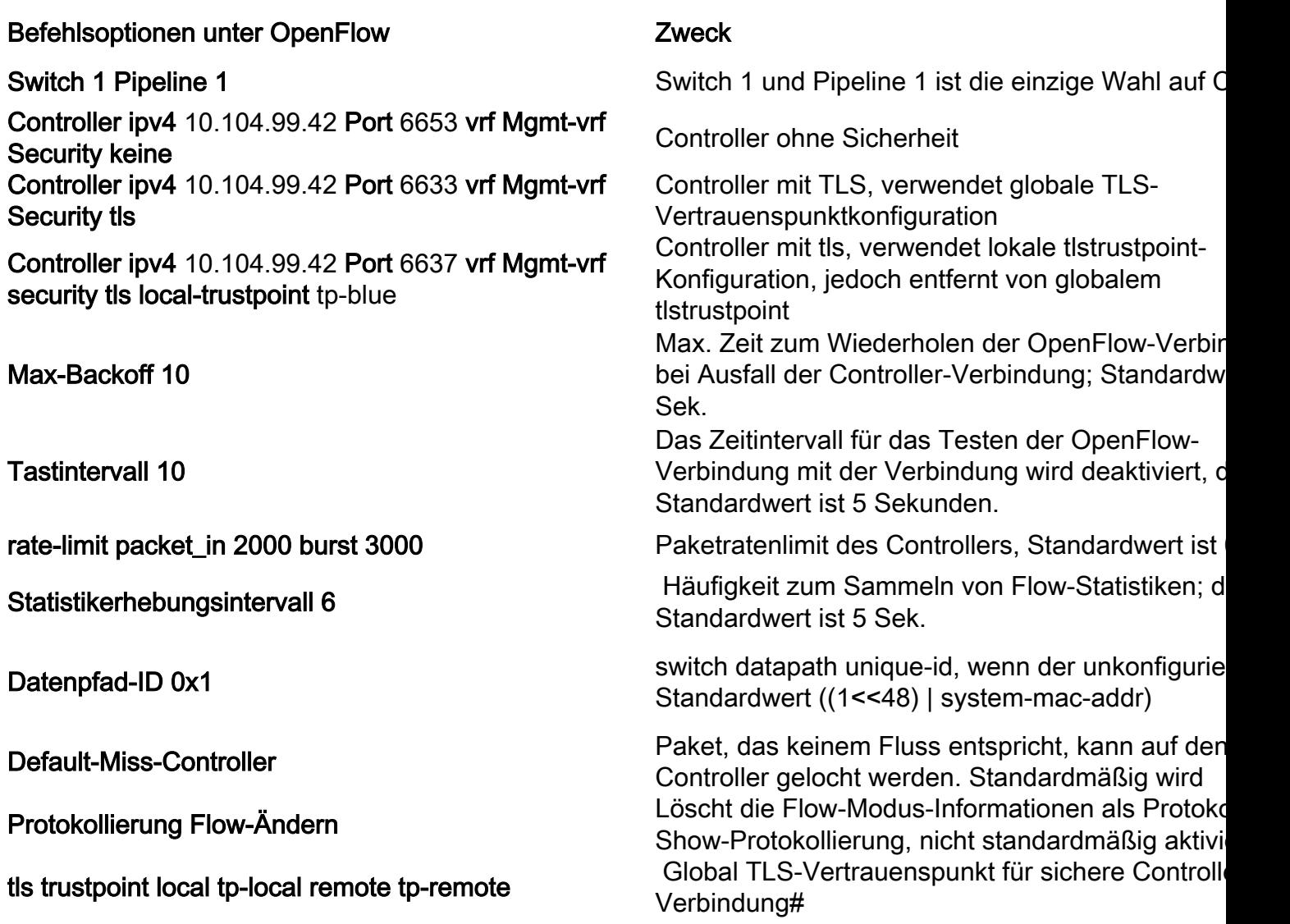

## Fehlerbehebung/Debugging

Das Debuggen auf der Controllerseite wird in diesem Dokument nicht behandelt.

Nicht alle Ihre üblichen Plattform-CLIs werden auf dem Openflow Switch unterstützt. Wählen Sie nur zulässige CLIs für das Debugszenario aus, und verwenden Sie sie.

Weitere Befehle und Referenzen finden Sie in diesem Konfigurationsleitfaden: [https://www.cisco.com/c/en/us/td/docs/ios](/content/en/us/td/docs/ios-xml/ios/prog/configuration/174/b_174_programmability_cg/openflow.html#id_76495)[xml/ios/prog/configuration/174/b\\_174\\_programmability\\_cg/openflow.html#id\\_76495](/content/en/us/td/docs/ios-xml/ios/prog/configuration/174/b_174_programmability_cg/openflow.html#id_76495)

### Befehle anzeigen - IOS®

Command Zweck

Laufen zeigen -konfig. Durchfluss Zeigt die Informationen zur aktuellen OpenFlow-Konfiguration an. show openflow switch *number* controller <br> *Zeigt Informationen über die OpenFlow-Agent-*<br> *Markinghangenit des Centrellesses* Verbindung mit dem Controller an. vorführen Durchfluss switch Zahl Flows-Liste Zeigt Informationen über die installierten OpenFlow-

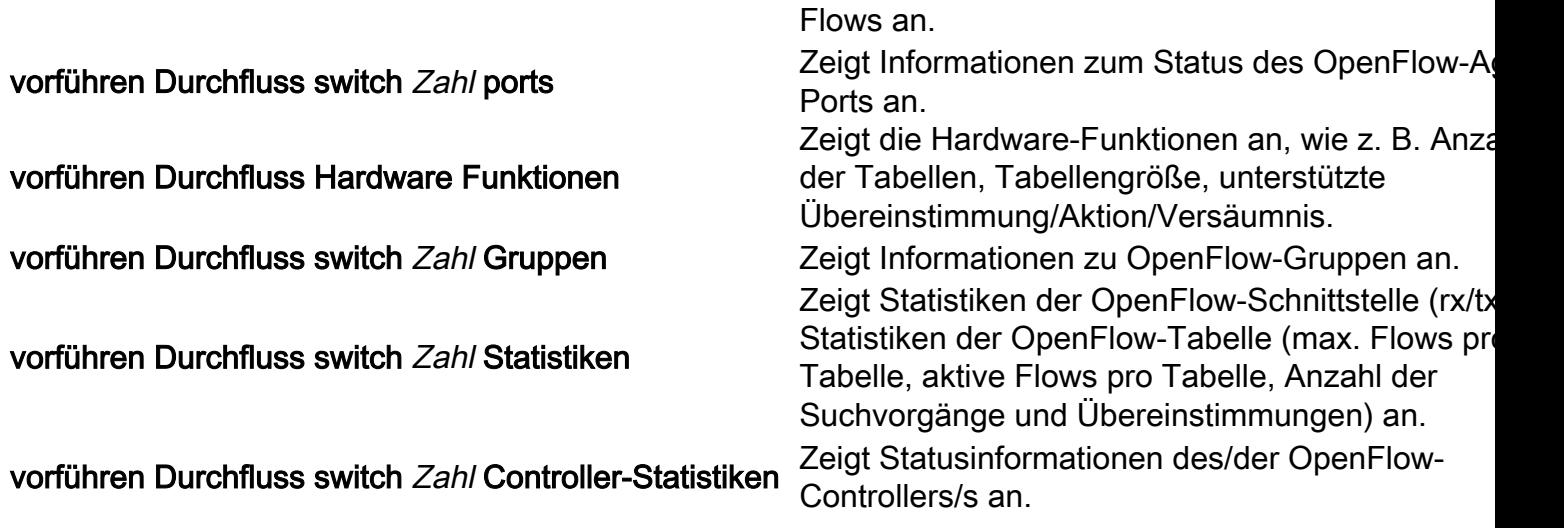

Befehle anzeigen - Hardware:

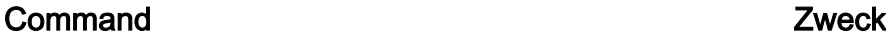

show plattform software fed switch aktiv Durchfluss status

show plattform software fed switch aktiv Durchfluss fließen ID

show plattform software fed switch aktiv Durchfluss gruppe

show plattform hardwaregespeister switch aktiv fwdasisch Ressource Nocken Nutzung

show platform software fed <switch> active openflow error [brief] | Veranstaltung | Detail]

show platform software fed <Switch> active openflow table [<Tabellen-ID> | Zuordnung]

show plattform software fed switch active openflow event

Zeigt Statistiken an, wie viele Nachrichten installiert/erfolgreich/gelöscht wurden. Zeigt Informationen zu einem bestimmten Datenf an.

Zeigt Hardwareinformationen zu Flussgruppen an.

Zeigt Hardwareinformationen zur TCAM-Verwend an.

Listen Sie alle OpenFlow-Fehler auf, falls diese aufgezeichnet wurden.

Mit diesem Befehl können Sie die Tabellen-ID für Funktionen/Übereinstimmungsfunktionen und die Größe der Tabelle angeben.

Zeigt die Liste der Ereignisse in jeder Tabelle mit Zeit an, die für eine Aktion in Bezug auf den Date (Hinzufügen, Löschen, Aktualisieren) benötigt wu

#### Informationen zu dieser Übersetzung

Cisco hat dieses Dokument maschinell übersetzen und von einem menschlichen Übersetzer editieren und korrigieren lassen, um unseren Benutzern auf der ganzen Welt Support-Inhalte in ihrer eigenen Sprache zu bieten. Bitte beachten Sie, dass selbst die beste maschinelle Übersetzung nicht so genau ist wie eine von einem professionellen Übersetzer angefertigte. Cisco Systems, Inc. übernimmt keine Haftung für die Richtigkeit dieser Übersetzungen und empfiehlt, immer das englische Originaldokument (siehe bereitgestellter Link) heranzuziehen.